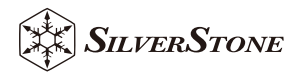

# *CEGEM 240P CEGEM 280 CEGEM 360*

High performance all-in-one liquid cooler

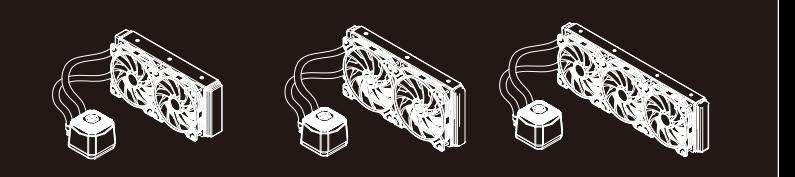

User's Manual

SilverStone Technology Co., Ltd.

### www.silverstonetek.com

support@silverstonetek.com

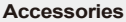

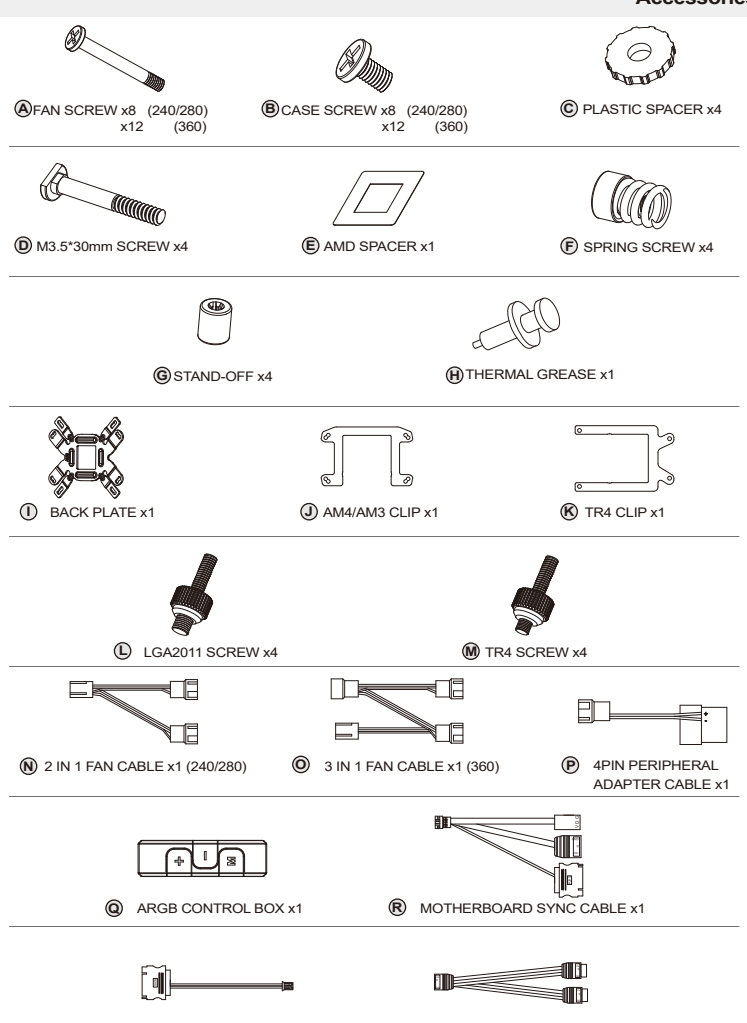

**S** SATA POWER ADAPTER x1

2 IN 1 ARGB CABLE x1

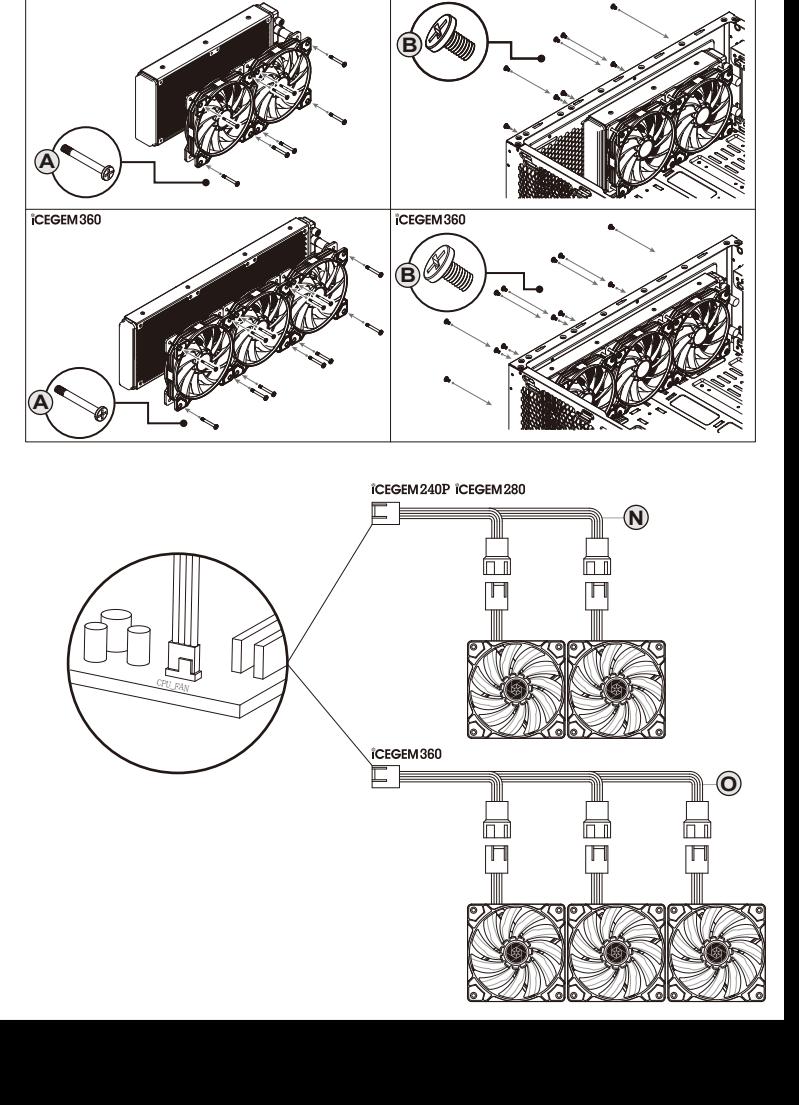

**iCEGEM240P ICEGEM280** 

ICEGEM240P ICEGEM280

Intel LGA 115x / 1366 / 2011 / 2066

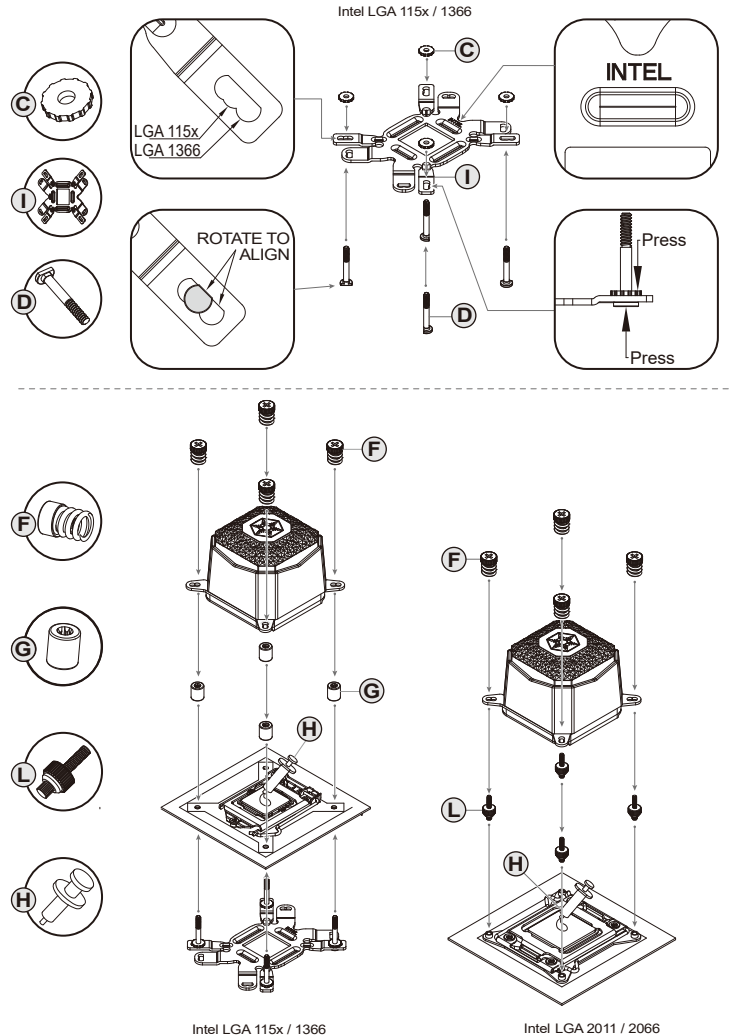

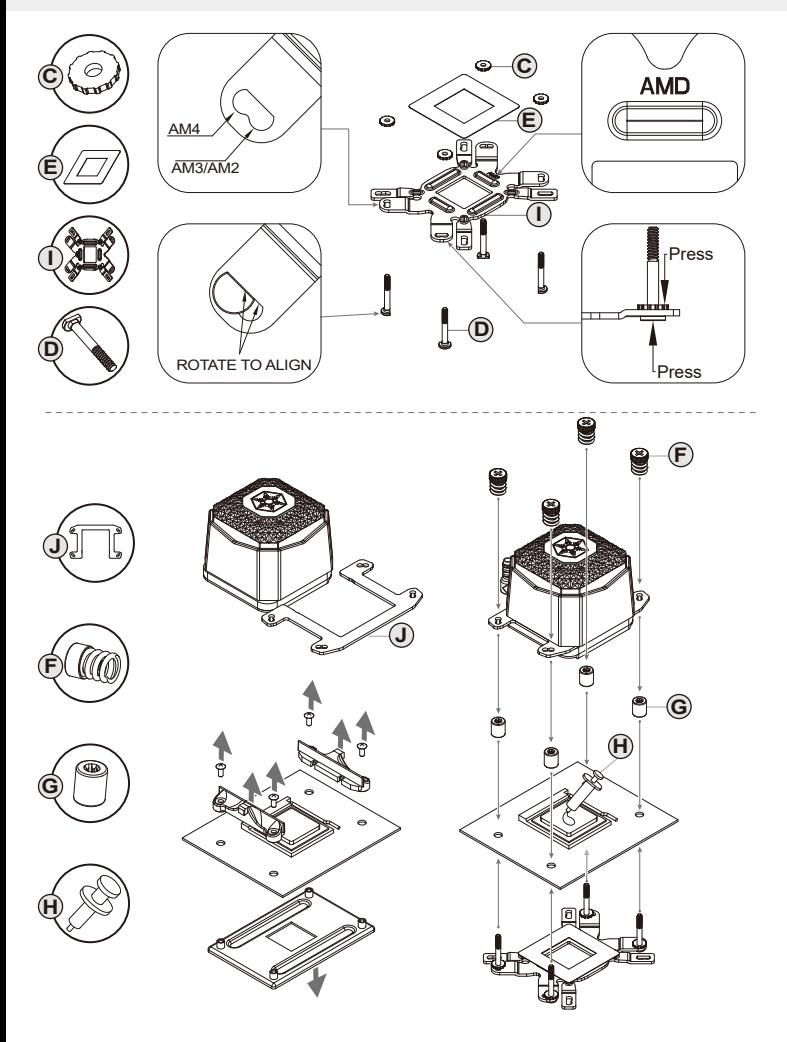

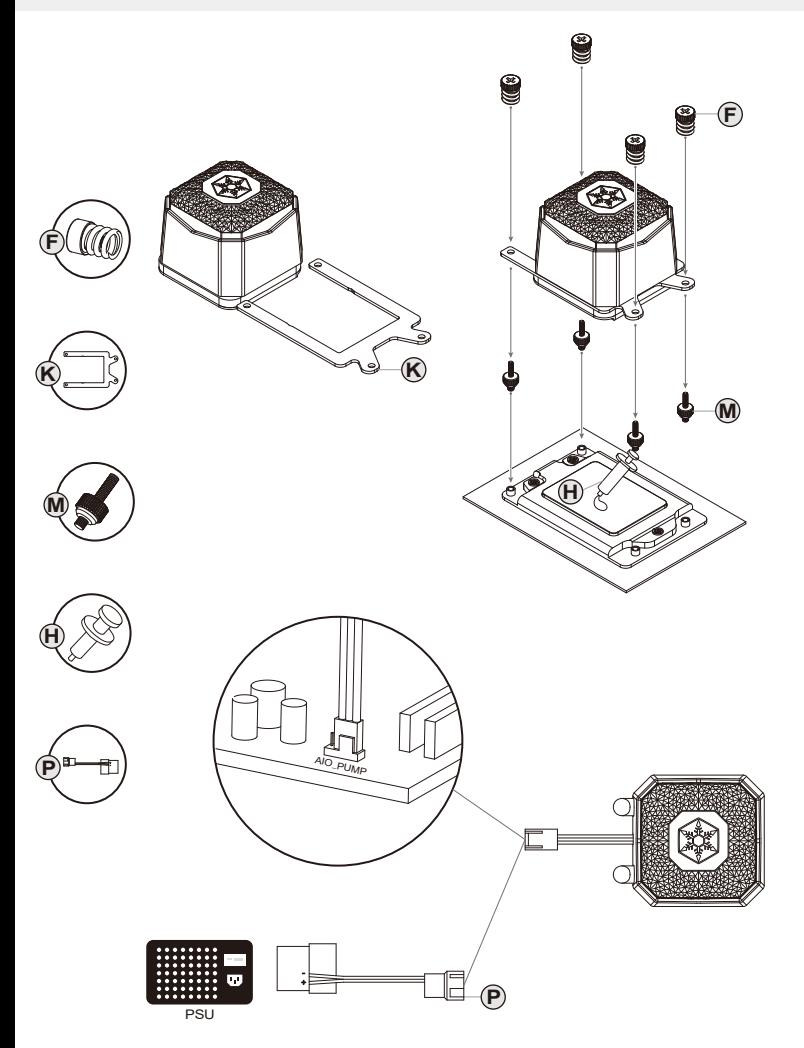

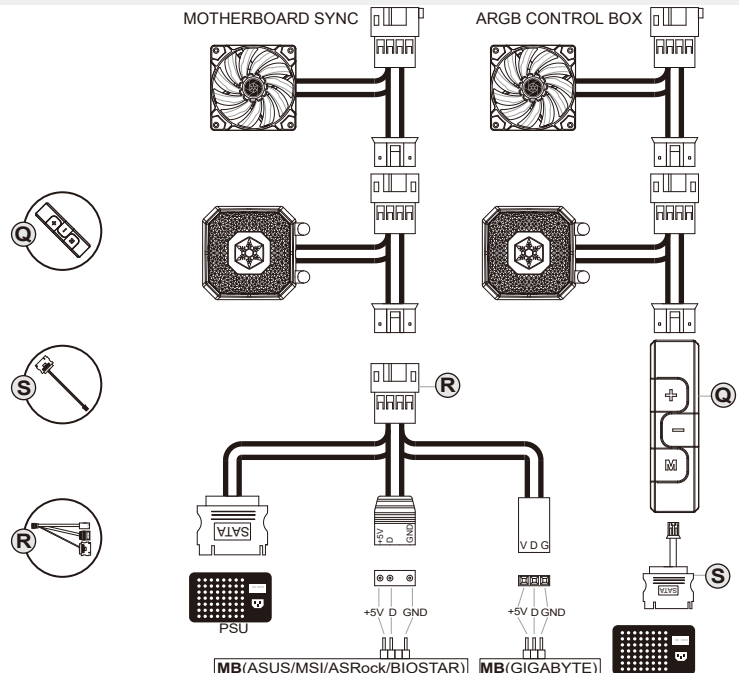

Please confirm the connector, the definition and direction of your pin header when connecting cables

- Ensure ARGB controller / motherboard has same +5V pin definition as iG240P/iG280/iG360
- Bitte bestätigen Sie den Stecker, die Definition und Richtung Ihrer Stiftleiste beim Anschließen der Kabel
- Stellen Sie sicher, dass ARGB-Controller / -Motherboard dieselbe +5-V-Pinbelegung hat wie iG240P/iG280/iG360 Veuillez confirmer le connecteur, la définition et la direction de votre en-tête de broche lors de la connexion des câbles Assurez-vous que le contrôleur ARGB/la carte mère a la même définition de broches +5 V que iG240P/iG280/iG360
- Confirme el conector, la definición y la dirección de su encabezado de pin al conectar los cables
- Asegúrese de que el controlador / placa base ARGB tiene la misma configuración de pines +5V que el iG240P/iG280/iG360 Confermare il connettore, la definizione e la direzione dell'intestazione del pin quando si collegano i cavi

PSU

- Assicurarsi che il controller/la scheda madre ARGB abbia la stessa definizione di pin a +5 V dell'iG240P/iG280/iG360 Пожалуйста, полтверлите разъем, определение и направление вашего штыревого разъема при полключении кабелей
- ▲ Убедитесь, что ARGB-контроллер/материнская плата имеет такое же определение контактов + 5B, что и iG240P/iG280/iG360
- โปรดยืนเก้าระทิศทางของส่วนหัวของขานตรานที่จะต่องคาเนื่อต่อสายเคเบิล
- ∡ ตรวจดูใหแน่ใจว่า คอนโทรลเลอร์ / เมนบอร์ด ARGB มีขอกำหนดพิน +5V เดียวกับ iG240P/iG280/iG360 เชื่อมต่อขั้วต่อพัดลมเข้ากับขั้วต่อเมนบอร์ดที่เกี่ยวข้อง
- ケーブルを接続するときは、コネクタ、ピンヘッダーの定義と方向を確認してください
- ▲+5Vピン配列に関し、ARGBコントローラ/ マザーボードがiG240P/iG280/iG360 と同一であることを確認してください 뢵넩Ꟊ냹꾥陥뼕鼁뢙髚뫥뻵뾙鴉넍뇊넍ꗄꗞ뽚냹쀊넭뼍겢겑꿙
- ▲+5Vピン配列に関し、ARGBコントローラ/ マザーボードがiG360-ARGB と同一であることを確認してください iG240P/iG280/iG360처럼 ARGB 컨트롤러 / 마더보드가 동일한 +5V 핀 배열을 지원하는지 확인하여 주십시오 在安裝傳輸線時,請確認連接頭定義、方向
- ▲确保ARGB控制器/主板的+5V pin定义与iG240P/iG280/iG360相同 在安装传输线时,请确认连接头定义、方向
- ▲確保ARGB控制器/主板的+ 5V pin定義與iG240P/iG280/iG360相同

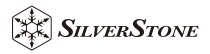

## **ARGB controller user manual**

EN - Instructions for ARGB controller

- 1. There are three buttons on this controller, "+ / / M"
- $2.$  M button: Press M buttons on this controller,  $+7-7$  M.<br>The speed of lighting mode, brightness models in lighting effect mode, speed of lighting mode, bright and demo mode
- Press "+" or "--" to adjust desired levels<br>3. Press M button for 3 seconds to turn o
- 3. Press M button for 3 seconds to turn off, press M button again to turn on and resume to the last lighting effect mode before turning off
- 4. When powered on for the first time, default lighting effect is "Rainbow"
- 5. After turning off or sudden power loss, the controller will resume to the last set lighting effect mode and level after power on
- onds under any modes will reset to default effect (Rainb 8. Press "-" button for 3 sec
	- 1) Rainbow (default)
- 2) Breathing
- 3) Flashing
- 4) Layering (8 colors: white, indigo, violet, yellow, blue, red, green, orange) 5) Flowing
	-
- 6) 256 colors auto switching (8 colors: white, indigo, violet, yellow, blue, red, green, orange) Press "+" for 3 seconds to lock the chosen color; press "–" for 3 seconds to unlock color. 7) Radar
- 
- 8) Color layering, red 9) Color layering, green
- 10) Color layering, blue
- 10) Concerning, cross of the switch mode
- Press "+" or "--" when controller's red indicator lights up to adjust speed of lighting (fast / slow) 9. Press M button to switch mode Press "+" or "–" when controller's blue indicator lights up to adjust brightness
- Press + or writer to mode
- Under demo mode, controller's yellow indicator lights up and will display and recycle all 10 lighting effects continuously

#### DE - Anweisungen für ARGB-

- 1. Es befinden sich drei Tasten an diesem Controller, "+ / / M
- 2. M-Taste: Drücken Sie die M-Taste zum Umschalten zwischen Lichteffektmodus, Leuchtgeschwindigkeitsmodus,Helligkeitsmodus und Demomodus
- Drücken Sie zur Anpassung der gewünschten Stufen "+" oder "–" 3. Halten Sie die M-Taste zum Abschalten 3 Sekunden lang gedrückt
- Drücken Sie die M-Taste zum Puschalten 3 Sekunden lang geurdokt.<br>Drücken Sie die M-Taste zum Einschalten und Fortsetzen des letzten Lichteffekts vor d<br>Aberhalten arneut
- Abschalten erneut 4. Beim ersten Einschalten ist der Standardlichteffekt "Regenbogen" 5. Nach Abschaltung oder einem Stromausfall setzt der Controller nach erneutem Einschalten den zuletzt
- 
- eingestellten Lichteffekt und die Stufe fort
- 6. Durch 3-sekündiges Drücken der Taste "-" in einem beliebigen Modus wird der Standardeffekt
- (Regenbogen) wiederhergestellt 7. Lichteffektmodus
- 1) Regenbogen (Standard)
- 2) Pulsierend
- 3) Blinkend
- 4) Schichtung (8 Farben: Weiß, Indigo, Violett, Gelb, Blau, Rot, Grün, Orange)
- 5) Fließend
- eher Wechsel zwischen 256 Farben (8 Farben: Weiß, Indigo, Violett, Gelb Blau, Rot, Grün, Orange)
- Drücken Sie zum Fixieren der ausgewählten Farbe 3 Sekunden lang .+";<br>Drücken Sie zum Fixieren der ausgewählten Farbe 3 Sekunden lang .+"; drücken Sie zur Freigabe der Farbe 3 Sekunden lang "–"
- 
- 
- 7) Radar 8) Farbschichtung, rot 9) Farbschichtung, grün
- 10) Farbschichtung, blau
- 8. Drücken Sie zum Wechseln des Modus die M-Taste
- 
- 
- Drücken Sie "+" oder "–", wenn die rote Anzeige des Controllers zur Anpassung der<br>Leuchtgeschwindigkeit (schnell / langsam) aufleuchtet<br>9. Drücken Sie zum Wechseln des Modus die M-Taste Drücken Sie .+" oder .--", wenn die blaue Anzeige des Controllers zur Anpassung de
- Helligkeit aufleuchtet
- 10. Drücken Sie zum Wechseln des Modus die M-Taste Im Demomodus leuchtet die gelbe Anzeige des Controllers auf und wechselt kontinuierlich zwischen allen 10 Lichteffekten

#### ES - Instrucciones para controlador ARGB

- 1. Hay tres botones en este controlador, "+/-/M"
- 1. Fray lies bolones en este controlador, momi<br>2. Botón M: Presione el botón M para cambiar el modo del efecto de ilum
- velocidad o modo de iluminación y el modo demo. Presione "+" o "-" para ajustar los niveles deseados 3. Presione el botón M durante 3 segundos para apagarlo, presione el botón M de nuevo para encenderlo y continuar con el último efecto de iluminación de antes del apagado
- 4. Cuando se encienda por primera vez, el modo de iluminación por defecto será "Arcoiris"
- 
- 5. Tras un apagado o pérdida de corriente súbita, el controlador continuará con el último modo de efecto de iluminación y su nivel tras encenderse
- 6. Presione el botón "-" durante 3 segundos en cualquier modo para resetear al efecto por defecto (Arcoiris) 7. Modo de efecto de iluminación
- 1) Arcoiris (por defecto)
- 2) Respiración
- 
- 3) Parpadeo 4) Capas (8 colores: blanco, añil, violeta, amarillo, azul, rojo ,verde, naranja)
- 5) Fluido<br>6) Cambio au
- 6) Cambio automático 256 colores (8 colores: blanco, añil, violeta, amarillo, azul, rojo ,verde, naranja) Presione "+" durante 3 segundos para bloquear el color escogido; presione "-" durante 3 segundos para desbloquear el color.
- 7) Radar
- 8) Capa de color, roj
- 9) Capa de color, verde
- 
- 10) Capa de color, azul 8. Presione el botón M para cambiar de modo
- Presione "+" o "-" cuando se ilumine el indicador rojo para ajustar la velocidad de iluminación (rápidal) 9. Presione el botón M para cambiar de modo Presione "+" o "-" cuando se ilumine el indicador azul para ajustar el brillo
- 10. Presione el botón M para cambiar de modo
- En el modo demo se ilumina el indicador amarillo y mostrará y reciclará los 10 efectos de iluminación de forma continua
- FR Instructions pour le cont
- 
- 1. Il dispose de trois boutons, "+ / / M" 2. Bouton M : Appuyez sur le bouton M pour passer en mode d'effet lumineux, de vitesse du mode d'éclairage, de mode de luminosité et de mode de démonstration
- Appuyez sur "+" ou "–" pour régler les niveaux souhaités 3. Appuyez sur le bouton M pendant 3 secondes pour éteindre ; appuyez de nouveau sur le bouton M pour allumer et revenir au dernier effet lumineux avant d'éteindre
- 4. À la première mise sous tension, l'effet lumineux par défaut est « Arc-en-ciel »
- 5. Après une mise hors tension ou une panne de courant, le contrôleur reprend le dernier effet lumineux réglé et revient à son niveau lorsqu'il est rallumé
- 6. Appuyez sur le bouton "–" pendant 3 secondes sous n'importe quel mode pour rétablir l'effet
- par défaut (Arc-en-ciel) 7. Mode d'effet lumineux
- 1) Arc-en-ciel (par défa
	- 2) Respiration
	- 3) Clignotement
	- 4) Superposition (8 couleurs : blanc, indigo, violet, jaune, bleu, rouge, vert, orange)
- 5) Écoulement
- 6) 256 couleurs avec commutation automatique
- (8 couleurs : blanc, indigo, violet, jaune, bleu, rouge, vert, orange)
- Appuyez sur "+" pendant 3 secondes pour verrouiller la couleur choisie Appuyez sur "–" pendant 3 secondes pour déverrouiller la couleur
	-
	- 7) Radar
- 8) Superposition de couleur, rouge 9) Superposition de couleur, vert
- 
- 10) Superposition de couleur, bleu
- 8. Appuyez sur le bouton M pour changer de mode Appuyez sur "+" ou "–" lorsque le voyant rouge du contrôleur s'illumine afin de régler la vitesse de l'éclairage (rapide / lent)
- 
- 9. Appuyez sur le bouton M pour changer de mode Appuyez sur "+" ou "–" lorsque le voyant bleu du contrôleur s'illumine afin de régler la luminosité 10. Appuyez sur le bouton M pour changer de mode
- En mode démo, le voyant jaune du contrôleur s'illumine. Les 10 effets lumineux s'affichent et tourne and they

#### IT - Istruzioni per il controller ARGB

 1) Arcobaleno (predefinito) 2) Intermittente  $2$ <sub>j</sub> =  $num$ <br>3) Lampeggia

 di illuminazione (veloce / lento) 9. Premere il tasto M per c

5) A flusso

 7) Radar <sub>8</sub><br>Scazione di colore, ros 9) Stratificazione di colore, verde 10) Stratificazione di colore, blu 8. Premere il tasto M per cambiare modalità

effetti di illumi

1. Su questo controller vi sono tre tasti, "+ / – / M" 1. Su questo controller vi sono tre tasti,  $+7 - 7$  M<br>2. Tasto M: Premere il tasto M per passare alla m e tornare all'ultimo effetto di illuminazione prima di spegnersi

di illuminazione impostato e dal livello dopo l'accensione

 alla velocità della modalità illuminazione, alla modalità luminosità e alla modalità demo Premere "+" o "-" per regolare i livelli desiderati 3. Premere il tasto M per 3 secondi per spegnere, premere nuovamente il tasto M per accendere

4) A strati (8 colori: bianco, indaco, viola, giallo, blu, rosso, verde, arancione)

Premere "+" o "-" quando l'indicatore rosso del controller si accende per regolare la ve

Premere "+" o "-" quando l'indicatore blu del controller si illumina per regolare la luminosità 10.Premere il tasto M per cambiare modalità In modalità demo, l'indicatore giallo del controller si illumina e visualizza e ricicla continuamente tutti i 10

4. Quando viene acceso per la prima volta, l'effetto di illuminazione predefinito è "Arcobaleno" 5. Dopo lo spegnimento o un'improvvisa perdita di corrente, il controller riprende all'ultimo effetto

6. Premere il tasto "–" per 3 secondi in qualsiasi modalità per ripristinare l'effetto predefinito (Arcobaleno) 7. Modalità effetto di illuminazione

6) A masso<br>6) Cambio automatico di 256 colori (8 colori: bianco, indaco, viola, giallo, blu, rosso, verde, arancio Premere "+" per 3 secondi per bloccare il colore scelto; premere "-" per 3 secondi per sbloccare il colore

- . TH ขันตอนการใชงานสำหรับคอนโทรลเลอร ARGB<br>**1. มีปุ่ม 3 ปุ่มบนคอนโทรลเลอรนี่คือ "+ / / M"**
- 
- ่า. มนุ่ม 3 นุ่มนุ่นคมน เทวลและวนคม + / − / м<br>2 ปม M: กดปม M เพื่อเปลี่ยน ไปยังโหมดเอฟเพ็กตแสง, โหมดความเร็ว!
- โหมดความสวา่ ง และโหมดสาธติ กดปมุ่ "+" หรอื "–" เพอ่ืปรบั ระดบั ทต่ีอ้ งการ 5. กดปุ่ม M เป็นเวลา 3 วินาทีเพื่อปิด, กดปุ่ม M อีกครั้งเพื่อเปิด และกลับไปยังเอฟเฟ็กต์แสงลาสุดกอนที่จะปิด<br>3. กดปุ่ม M เป็นเวลา 3 วินาทีเพื่อปิด, กดปุ่ม M อีกครั้งเพื่อเปิด และกลับไปยังเอฟเฟ็กต์แสงลาสุดกอนที่จะปิด
- 
- 4. เมื่อเปิดเครื่องในคริงแรก เอฟเพ็กตแสงที่เป็นคาเริ่มตนคือ "สายรุง"<br>5. หลังจากที่ปัดเครื่อง หรือไฟดับกะทันหัน เมื่อเปิดเครื่องขึ้นมาใหม
- . คอนจากการเลอรจะกลับ ไปยังเอฟเฟ็กแเสงและระดับที่ตั้งไวครั้งสดุทา
- 6. กดปมุ่ "–" เปน็ เวลา 3 วนิ าทภี ายใตโ้หมดใด ๆ จะรเีซต็ ไปเปน็ เอฟเฟก็ ตท์ เ่ีปน็ คา่ เรม่ิตน้ (สายรงุ้ )  $7.$  โหมดเอฟเพ็กคแสง
- 
- 1) สายรง (คาเริมตน)<br>2) หายใจ
	-
	- 3) กะพริบ<br>4) ชั้นสี (8 สี: สีขาว, สีคราม, สีมวง, สีเหลือง, สีน้ำเงิน, สีแดง, สีเขียว, สีล้ม)
	- 5) การไหล 6) การสลับ 256 สีอัตโนมัติ (8 สี: สีขาว, สีคราม, สีมวง, สีนทลีอง, สีนำจีน, สีแดง, สีเขียว, สีสม) กดปุ่ม "+" เป็นเวลา 3<br>- "วินาทีเพื่อล็อคสีที่เลือก; กดปุ่ม "=" เป็นเวลา 3 วินาทีเพื่อปลดล็อคสี
	- 7) เรดาร์
- 7) เพาะ<br>8) ชั้นสีสีแดง
- 9) ชั้นสี สีเขียว
- $m$  and drings 10) ชนอ. สนาเงน<br>การป่างเช่าเช่าเช่า
- 8. กดปุ่ม M เพื่อเปลี่ยนโหมด<br>- กดปุ่ม "+" หรือปุ่ม "–" เมื่อไฟแสดงสถานะสีแดงของคอนโทรลเลอร์ติดขึ้น เพื่อปรับความเร็วของแสง (เร็ว / ช้า) หมม → นุมหา → นุมพา<br>9. กดปม M เพื่อเปลี่ยนโหมด
- กด "+" หรือ "-" เมื่อไฟแสดงสถานะสีน้ำเงินของคอนโทรลเลอร์ติดติ้น เพื่อปรับความสวา่ง
- 10. กดปุ่ม M เพื่อเปลี่ยนไหมด<br>ภายใตโหมดสาธิต ไฟแสดงสถานะสีเหลืองของคอนโทรลเลอร์ติดขึ้น และจะแสดงและเลน่ข้ำเอฟเฟ็กต์แสงทั้ง 10 แบบอยา่ งตอ่ เนอ่ืง
- KR ARGB 컨트롤러 관련 안내사항
- 1. 이 컨트롤러에는 "+ / / M" 세 개의 버튼이 있습니다
- 
- 2. M 버튼 : M 버튼을 눌러, 조명 효과 모드, 조명 모드의 속도, 밝기 모드 그리고 데모 모드를 전환합니다. "+" 또는 "– "를 눌러 사용자가 원하는 수준으로 조정합니다 3.3초간 M 버튼을 누르면 전원이 꺼지며, 다시 M 버튼을 누르면 전원이 켜지고 꺼지기 전 마지막 조명
- 효과로 돌아갑니다
- 4. 처음으로 전원이 들어오면, 기본 조명 효과는 "무지개(Rainbow)"입니다
- 
- 5. 전원이 꺼진 후 또는 갑자기 전원이 차단된 후, 컨트롤러는 전원이 들어온 후 마지막으로<br>- 설정된 조명 효과와 수준으로 돌아갑니다<br>6. 어떤 모드에서든지 3초간 "-" 버튼을 누르면, 기본 효과(무지개)로 재설정됩니다
- 7. 조명 효과 모드
	- 1) 무지개 (기본)
- 2) 숨쉬기 3) 플래싱
	-
- 4) 레이어링 (8 색상: 화이트, 인디고, 바이올렛, 옐로우, 블루, 레드, 그린, 오렌지) 5) 플로윙
- 6) 256 색상 자동 전환 (8 색상: 화이트, 인디고, 바이올렛, 옐로우, 블루, 레드, 그린, 오렌지) ")" - "-"를 3초간 눌러 선택한 색상으로 고정합니다. ; "–"를 3초간 눌러 색상 고정을 해제합니다<br>" +"를 3초간 눌러 선택한 색상으로 고정합니다. ; "–"를 3초간 눌러 색상 고정을 해제합니다
- 7) 레이더 8) 컬러 레이어링, 레드
- 
- 9) 컬러 레이어링, 그린 10) 컬러 레이어링, 블루
- 8.M 버튼을 눌러 모드를 전환합니다
- 컨트롤러의 적색 지시등이 점등되어, 조명의 속도를 조정(빠르게 / 느리게)할 때 "+" 또는 "–"를 누릅니다. 9.M 버튼을 눌러 모드를 전환합니다 \*\*\*\* 어트를 듣어 포드를 인단됩니다.<br>- 컨트롤러의 청색 지시등이 정등되어, 밝기를 조정할 때 "+" 또는 "–" 를 누릅니다.
- 10.M 버튼을 눌러 모드를 전환합니다
- 데모 모드에서, 컨트롤러의 황색 지시등이 점등되고, 10가지 모든 조명 효과가 연속적으로 표시되고 반복됩니다
- RU Инструкция к контроллеру ARGB
- 1. Этот контроллер имеет три кнопки, "+ / / M" 2. Кнопка M: нажмите кнопку M, чтобы переключиться в режим эффектов подсветки,
- режим подсветки в зав исимости от скорости вращения, режим яркости и демонст режим. Нажаретия в зав исимости от скорости вращения, ре<br>- режим. Нажмите "+" или "–" для настройки нужного уровня.<br>- 3 Herearm и уровняем не колько и в технике 3 оказал зат
- 3. Нажмите и удерживайте кнопку М в течение 3 секунд, чтобы выключить подсветку, нажмите кнопку М еще раз, чтобы включить и вернуться к последнему эффекту подсветки перед выключением
- 4. При первом включении по умолчанию установлен эффект подсветки "Rainbow" 5. После выключения или внезапной потери питания контроллер вернется к последнему
- установленному эффекту подсветки и уровню
- 6. Нажмите и удерживайте кнопку "–" в течении 3 секунд, чтобы сбросить на эффект по умолчанию (Rainbow)
- 7. Режим эффектов подсвет 1) Rainbow (по умолчанию)
- 2) Breathing
- 3) Flashing
- 4) Layering (8 цветов: белый, индиго, фиолетовый, желтый, синий, красный, зеленый, оранжевый) 5) Flowing (cross)<br>5) Flowing<br>6) 256 цветов в авт
- 6) 256 цветов в автоматическом переключении (8 цветов: белый, индиго, фиолетовый, желтый, синий, красный, зеленый, оранжевый) Нажмите и удерживайте кнопку "+" в течении 3 секунд, чтобы зафиксировать выбранный цвет; нажмите и удерживайте кнопку "–" в течении 3 секунд, чтобы иничнокировать швет<br>пазблокировать цвет
- 7) Radar
- 8) Цвет слоев, крас 9) Цвет слоев, зеленый
- 10) Цвет слоев, синий
- 8. Нажмите кнопку M, чтобы переключить режим
- Нажмите "+" или "–" когда загорится красный индикатор контроллера для регулировки скорости освещения (быстро / медленно)
- 9. Нажмите кнопку M, чтобы переключить режим
- Нажмите "+" или "-" когда загорится синий индикатор контроллера для регули
- 10. Нажмите кнопку M, чтобы переключить режим В демонстрационном режиме загорится желтый индикатор контроллера и будут непрерывно отображаться и переключаться все 10 световых эффектов
- JP ARGBコントローラの使用法
- 1. 当コントローラには、「+ / →/ M」という3つのボタンが備わっています<br>2. Mボタン:Press Mボタンを押すと、ライティング効果モード、ライティング速度モード、
- 
- 
- ブライトネ スモード、デモモードと切り替わります<br>「+」または「–」を押してご希望のレベルに調節します<br>4. 初回電源をオンにした時、デフォルトのライティング効果は「レインボー」です<br>4. 初回電源をオンにした時、デフォルトのライティング効果は「レインボー」です
- 5. 電源オフまたは突然の停電などの後に電源オンにすると、コントローラは直前のライティング効果
- 
- およびレベルに復帰します<br>およびレベルに復帰します<br>- 6.「--」ボタンを3秒押すと、 。<br>|いずれのモードでもデフォルトの効果(レインボー)にリセットされます 7. ライティング効果モード
	-
- 1) レインボー(デフォルト) 2) ブリージング
- 3) フラッシング
- 4) レイヤード
- (8色:ホワイト、インジゴ、バイオレット、イエロー、ブルー、レッド、グリーン、オレンジ) 5) フローイング
	-
- 6) 256カラー自動切り替え<br>- (8色: ホワイト、インジゴ、バイオレット、イエロー、ブルー、レッド、グリーン、オレンジ)<br>「+」を3秒押すと選んだカラーに関定、「–」を3秒押すとカラーが解除されます
- 
- 
- 

1. 本控制器共3個按鍵 + - M

繁中 - 按鍵操作、控制器操作說明

7. 燈型 1) (預設) 幻彩全亮跑馬 (彩虹) 2) 幻彩全亮呼吸 3) 幻彩全京照機

5) 幻彩Flow 6) 256自動變色

 7) 幻彩雷達 8) 單色疊加,紅色 9) 單色疊加,綠色 10) 單色疊加,藍色 8. 按 M 鍵 可切換到其他模式

- 
- 7) レーダー<br>8) カラーレイヤー、グリーン<br>8. Mボタンを押して、モードを切り替えます<br>10) カラーレイヤー、ブルードを切り替えます<br>ライトローグ8歳を利して、モードを切り替えます<br>9. PMボタンを押して、モードを切り替えます
- 
- コントローラの青いインジケーターが光っている間に「+」または「–」を押すと、

2. M鍵:可切換燈型模式、速度模式、明暗模式、DEMO模式;並以 + - 按鍵做調整<br>3. 任一模式下長按 M 鍵3秒會翻機,關機狀態下再按 M 線會開機並回到上次關機前的燈型模式<br>4. 接上電源或開線後,預設 幻彩全亮跑馬 (彩虹)<br>5. 關閉 LED 或拔掉電源[衝電]會記憶目前燈型、速度及明暗模式,開啟後回到原狀態

輝度が調節できます 10. Mボタンを押して、モードを切り替えます デモモードでは、コントローラの黄色いインジケーターが光り、 10組のライティング効果が連続的に表示されます

6. 任一模式下長按 - 鍵3秒,會回復預設的 幻彩全亮跑馬 (彩虹) 燈型模式下,指示燈為綠燈;此時按 + - 鍵可做燈型切換 (共10種燈型可供選擇)

4) 幻彩疊加,有底色 (八組燈色:白、靛、紫、黃、藍、紅、綠、橙)

(八組燈色:白、靛、紫、黃、藍、紅、綠、橙 漸變自動變色); 長按 + 鍵3秒可定色,再長按 – 鍵 3秒可解除定色

 速度模式下,指示燈亮紅燈 ,此時按 + - 鍵可調整燈速(無段) 9. 按 M 鍵 可切換到其他模式 明暗模式下,指示燈亮藍燈;此時按 + - 鍵可調整燈的明暗度 10. 按 M 鍵 可切換到其他模式 DEMO模式下,指示燈亮黃燈;此時燈型會從當下的燈型做10段燈型循環變換

#### 簡中 - 按键操作、控制器操作说明

- 1. 本控制器共3个按键 + M
- 
- 2. M键:可切换灯型模式、速度模式、明暗模式、DEMO模式;并以 + 按键做调整<br>3. 任一模式下长按 M 键3秒会关机,关机状态下再按 M 键会开机并回到上次关机前的灯型模式<br>4. 接上电源或本目后,预设 幻彩全亮跑马 (彩虹)<br>5. 关闭 LED 或拔掉电源(断电)会记忆目前灯型、速度及明暗模式,开启后回到原状态
- 
- 
- 5. 矢m, LED 或效评电标(目电)云电记日前灯光、追逐众功唱镜3<br>6. 任一模式下长按 键3秒,会回复预设的 幻彩全亮跑马 (彩虹) 灯型模式下,指示灯为绿灯;此时按 + - 键可做灯型切换 (共10种灯型可供选择)
- 
- 7. 灯型 1) (预设) 幻彩全亮跑马 (彩虹)
	- 2) 幻彩全亮呼吸
- 3) 幻彩全亮闪烁 4) 幻彩迭加,有底色 (八组灯色:白、靛、紫、黄、蓝、红、绿、橙)

 速度模式下,指示灯亮红灯 ,此时按 + - 键可调整灯速(无段) 9. 按 M 键 可切换到其他模式<br> 明暗模式下,指示灯亮蓝灯;此时按 + - 键可调整灯的明暗度 10.按 M 键 可切换到其他模式<br> DEMO模式下,指示灯亮黄灯;此时灯型会从当下的灯型做10段灯型循环变换

- 
- 5) 幻彩Flow 6) 256自动变色
	- <sub>(</sub>八组灯色:白、靛、紫、黄、蓝、红、绿、橙 渐变自动变色);长按 + 键3秒可定色, 再长按 – 键3秒可解除定色
	- 7) 幻彩雷达
- 8) 单色迭加,红色<br>9) 单色迭加,绿色<br>10) 单色迭加,蓝色 8. 按 M 键 可切换到其他模式